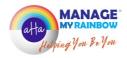

# How to create a Vision Board Unleash your Rainbow

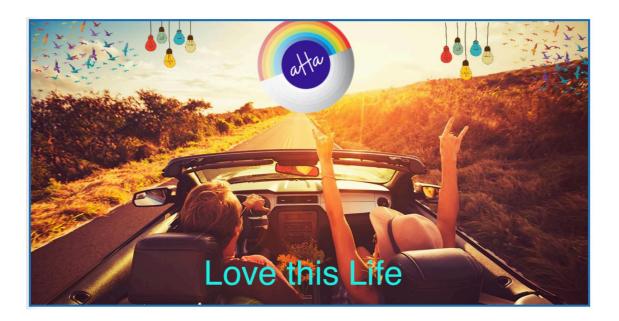

Follow these 4 simple steps to create your vision board on the Rainbow Action Hub: (NB: For the best experience use; Google Chrome, Microsoft Edge, Firefox or Safari web browsers.)

#### Step 1

Think about and prepare for your board:

- Do you want to create a board for a specific goal or your whole life?
- o Do you want a structured or a more relaxed / messy board?
- o Do you want a background or start with a blank canvas?
- What type of images do you want?
- Do you want to use text, affirmations or a message to yourself?

#### Step 2

Log in to the Rainbow Action Hub and navigate to My Vision Boards.

Select Create New Vision Board and complete the following fields:

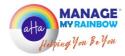

- Name give your Vision Board an inspiring name
- **Goal** select the specific goal the vision board is linked to from the list provided. If you haven't set a goal beforehand, then select 'No Goal' in this field
- Choose a Category select the Dream Maker (Main Life Category), that your board will relate to
- Select a Template I always like to start with a blank canvas, but you have the option to use your previous vision boards as templates
- Continue select and you will be taken through to the Vision Board builder

| MANAGE<br>My RAINBOW<br>Hoping You Be You | Start a new board                                                                                            | Find a Coach               |
|-------------------------------------------|----------------------------------------------------------------------------------------------------|----------------------------|
|                                           | Name *                                                                                                    |                            |
|                                           | Goal 🗸                                                                                                    |                            |
|                                           | Choose a Category   Entrepreneur Wealth<br>Creation   Career & Learning Home &<br>Living   Life &<br>Leisure |                            |
| Profile                                   | Select a template to begin with or click continue to start with a blank canvas!                              | My goals<br>alk Daily To K |
| ntact Book                                | BLANK Love this Life                                                                                         | EALTH - It's 2 🖉           |
|                                           | CONTINUE                                                                                                    | EALTH CREATION             |

#### Step 3

Now it's time to really get creative and let your imagination go wild!

Search and select the images that best represent your goals and dreams, making sure they have true meaning to you. There are different elements that can be selected and these are listed down the lefthand side of the Vision Board builder.

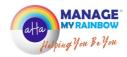

The different components are:

• Add Background - from our Collection

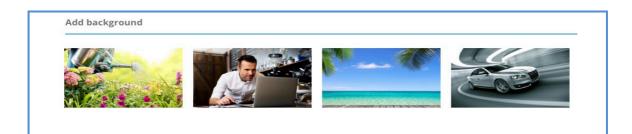

• Add Image - from our Collection

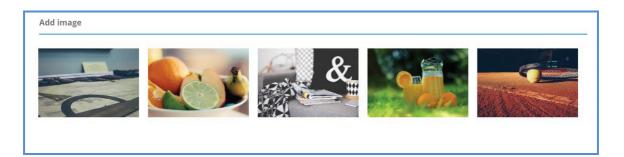

• Upload Image - I recommend your images are no larger than 600kb. I encourage you to include a picture of yourself to make your vision board even more personal, as it will bring greater visual meaning to what you want to achieve!

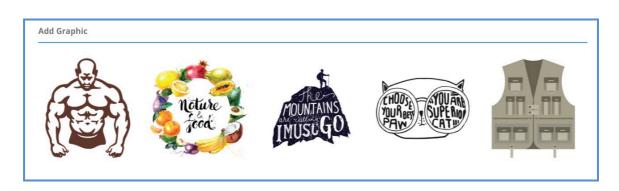

• Add Graphic - from our Collection

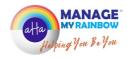

• Add Frame - from our Collection

| Add Frame |
|-----------|
|-----------|

 Add Text – add some motivational wording to emphasis what you aim to accomplish. This may include the name of your personal goal or the values this dream supports.

NB: This particular functionality may be limited when using ipad or phone.

Add Quote - from our Collection

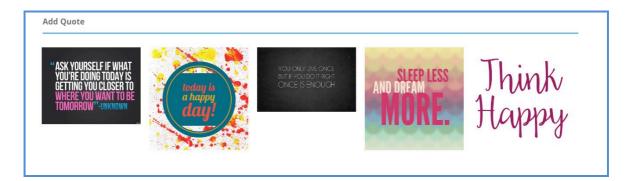

- **Delete Element** this means you have the ability to erase an image, graphic, frame, text or quote, when you highlight it
- Move Backward this functionality allows you to move any of the aforementioned items behind each other

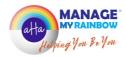

If your creative mode is intermittent, then the Vision Board builder allows you to leave it and return as many times as you want. Just make sure you **Update** before you **Exit**. You can then return to your creation using the **Edit** function.

If you decide to change the board's name, then there's an edit function at the top of the Vision Board builder page too.

### Step 4

### Make it Visible

When you've finished creating your Vision Board, you have the option to; turn it into a **Template**, **Edit**, **Print** or even **Share** it on Facebook with family and friends.

But the important thing is, don't hide your Vision Board. It's a visual reminder of what you aspire to in life, so be proud of what you've created and be sure to;

## Nurture your board! Cherish it!... and Make it visible!

Below is a Vision Board I created when I ran the Bridge to Brisbane fun run in 2022. It highlights the key elements you can use to create your own Vision Board:

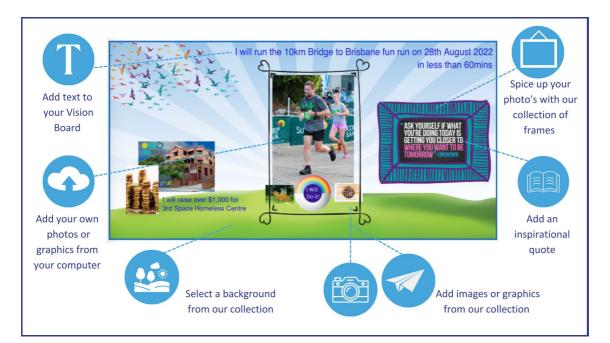

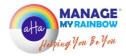

By the way, my Vision Board inspired me to success. I achieved my goal finishing the race in 58 mins 11secs, and I raised \$1,767 for charity... woohoo!!!

For me, Vision Boards have impact! They can influence your sub-conscious in such a powerful way, helping you maintain; **Focus**, **Discipline** and **Determination**, as you manage your rainbow and unleash the real you.

So, now it's over to you!

Get creative! Energise your vision!... and create a Vision Board to inspire you.

...and if you need support to take the next steps towards your goals and dreams, and the pot at the end of your rainbow, then I'd love to hear from you.

Head to Manage My Rainbow and see how I can help you go from; 'aHa' to 'WoW'.

I'm Allan Bennett! I'm managing my rainbow and I'm here to help you manage yours, so you can have confidence to be yourself, embrace life and thrive.

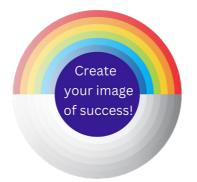

## Regular Action Is Now Believing Our Wishes